# Interactive Outlier Review and Regression Analysis  $1n$ Stat Studio

 $\mathbb{Z}$  satisfying  $\mathbb{Z}$  satisfying  $\mathbb{Z}$  and  $\mathbb{Z}$  and  $\mathbb{Z}$  are perturbation of  $\mathbb{Z}$  and  $\mathbb{Z}$ 

**Bob Seffrin Statistician**

**United States Department of Agriculture National Agricultural Statistics Service Research and Development Division Spatial Analysis Research Section**

#### NASS Overview

#### **Provider of timely, accurate, and useful statistics in service to U.S.**

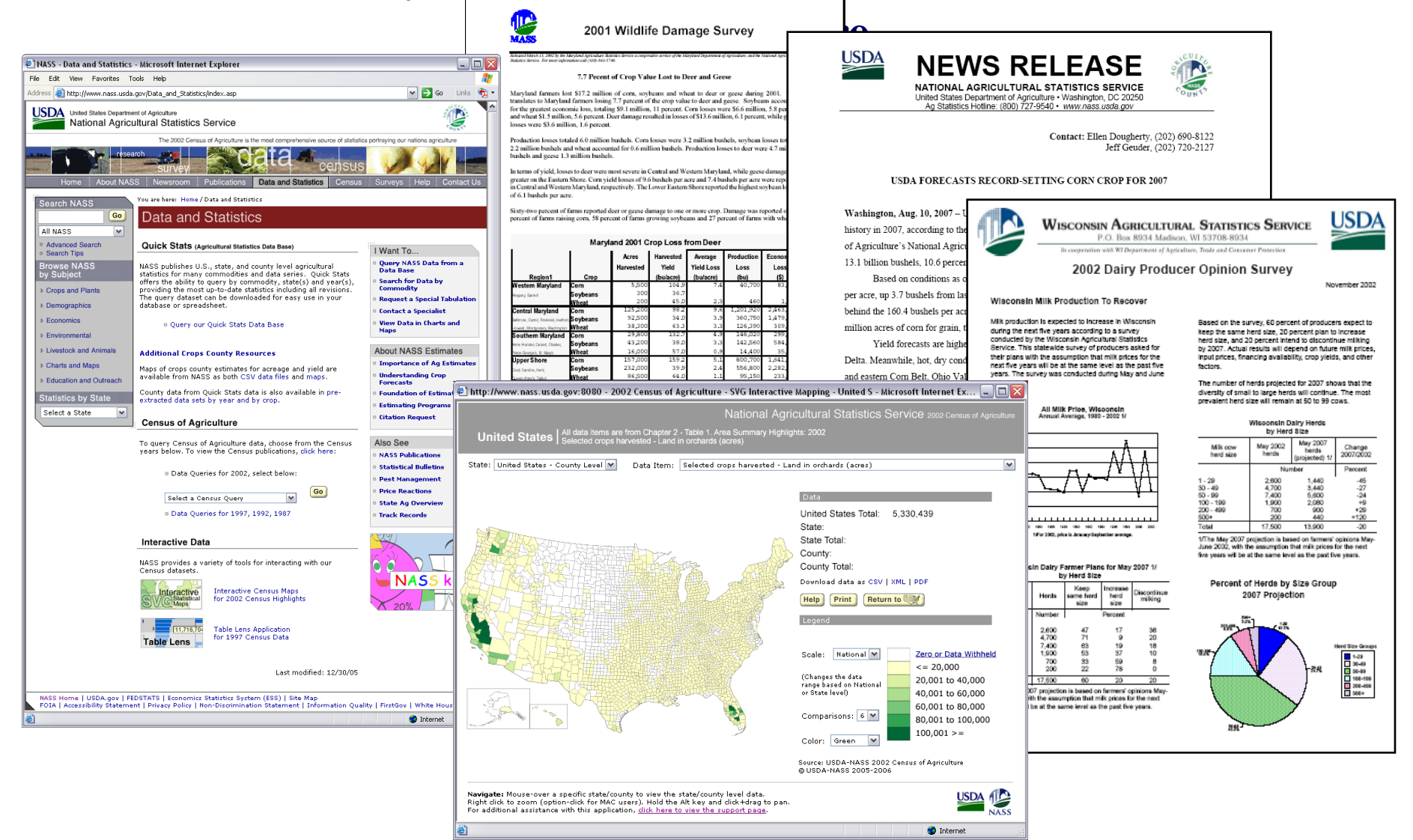

#### Research and Development Division

Geospatial Information Branch Spatial Analysis Research Section

**Cropland Data Layers The First Decade: 1997 - 2006** 

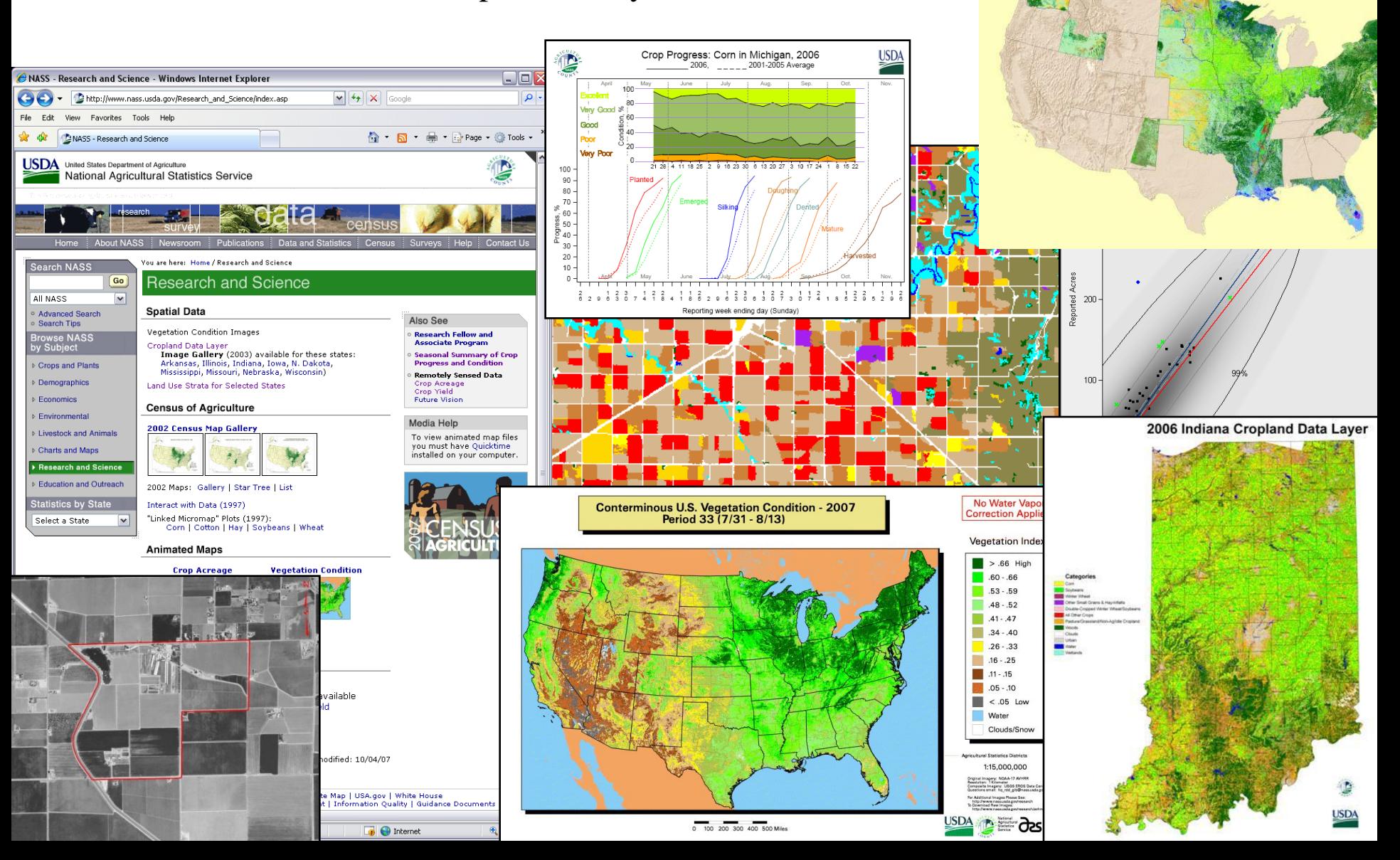

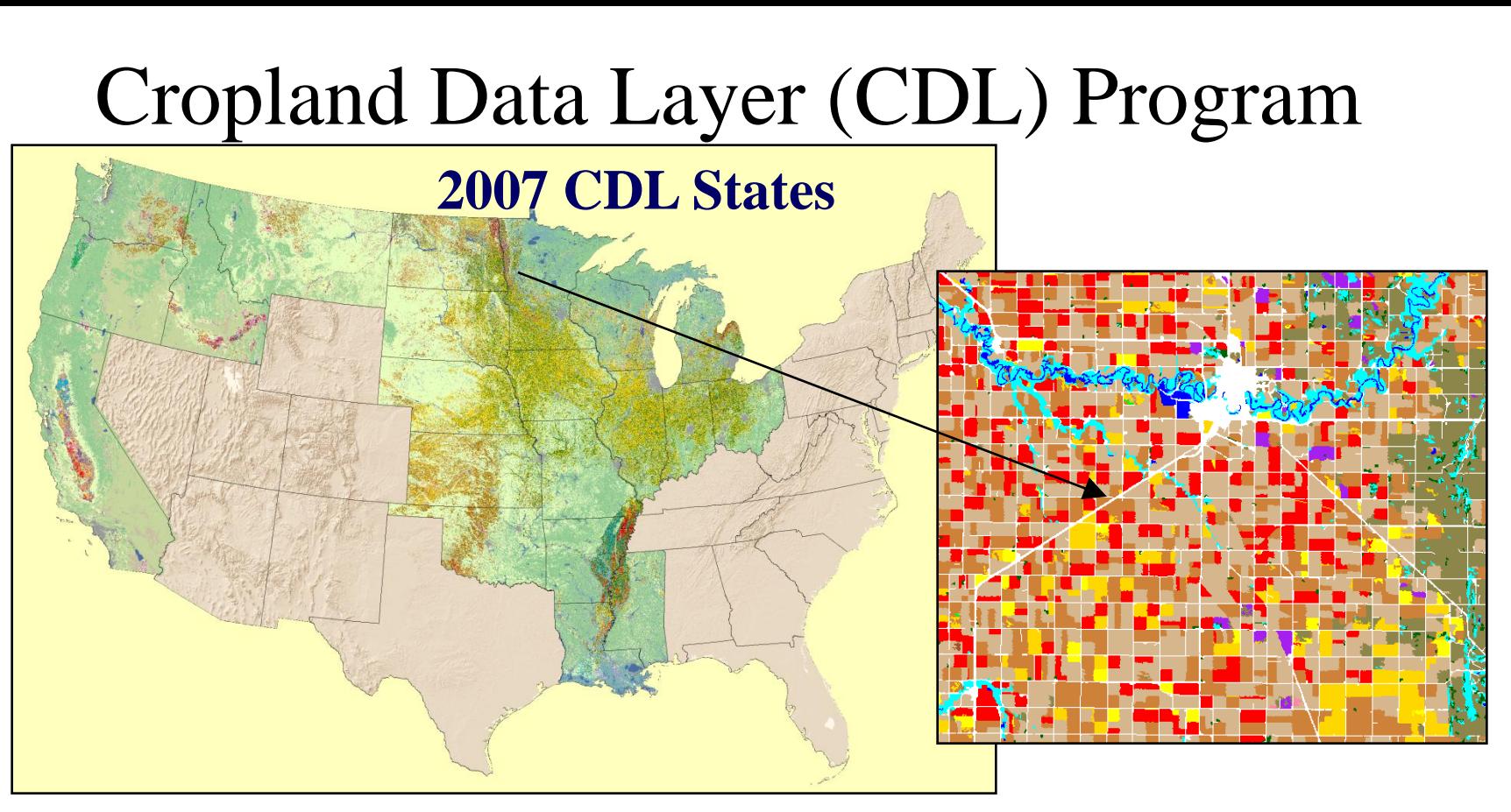

- State specific land cover classifications emphasizing row crop agriculture
	- Some regions done annually (Corn Belt, The Delta)
	- Others "one-and-done" (California, Northwest)
- Within NASS, CDL used to
	- Increase precision on survey derived acreage estimates
	- Improve county level acreage estimates

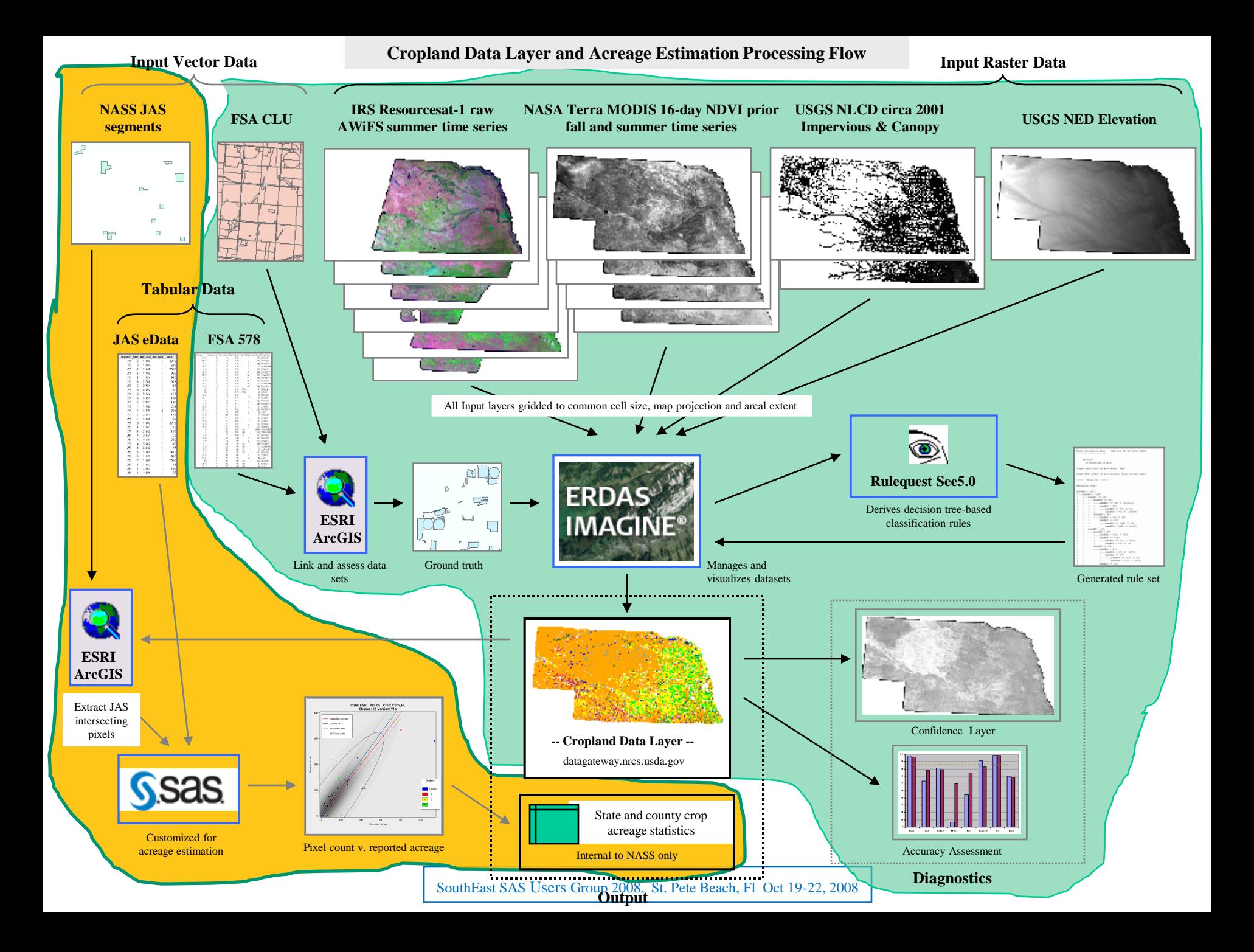

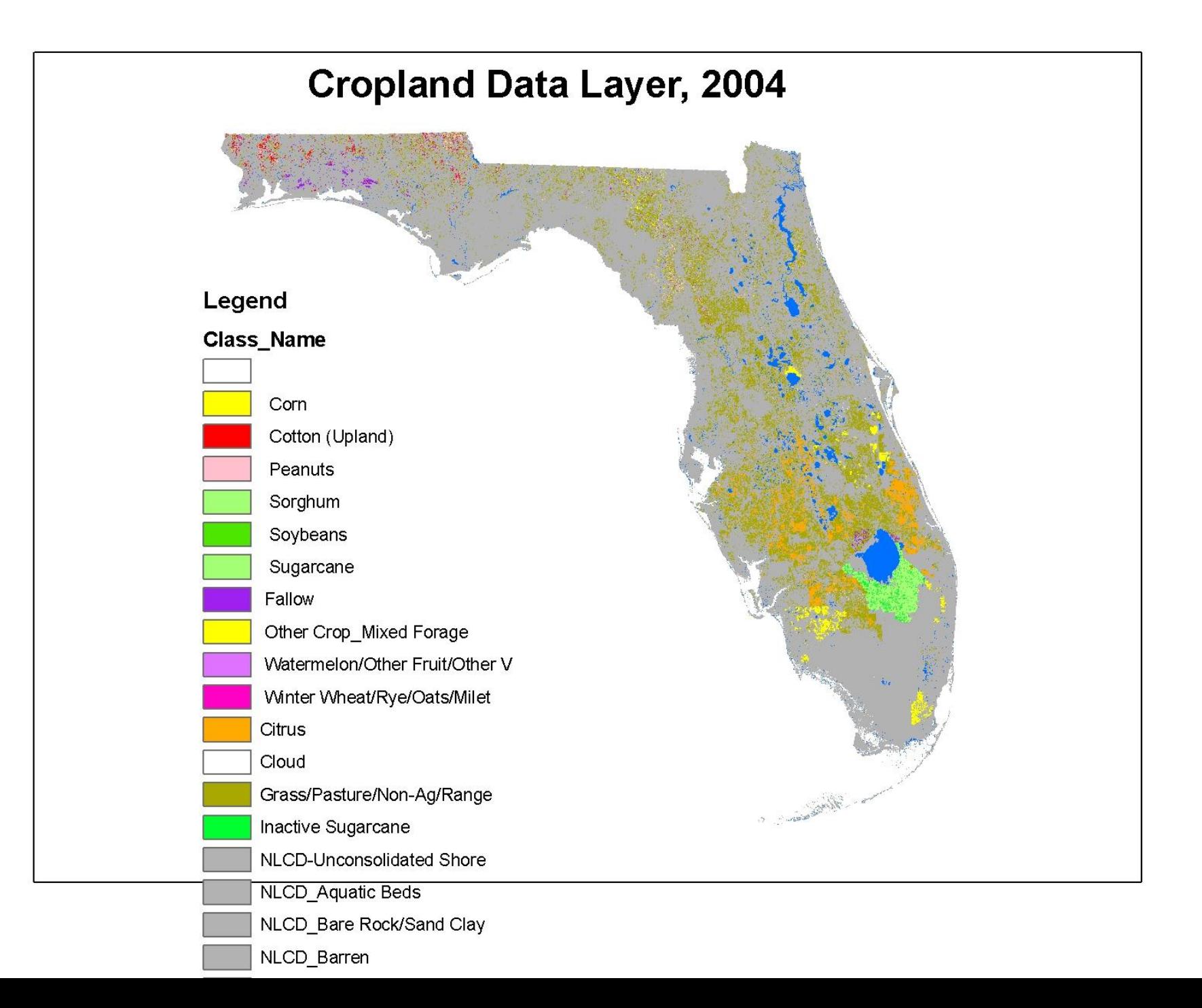

#### **Area Frame Stratification for Florida**

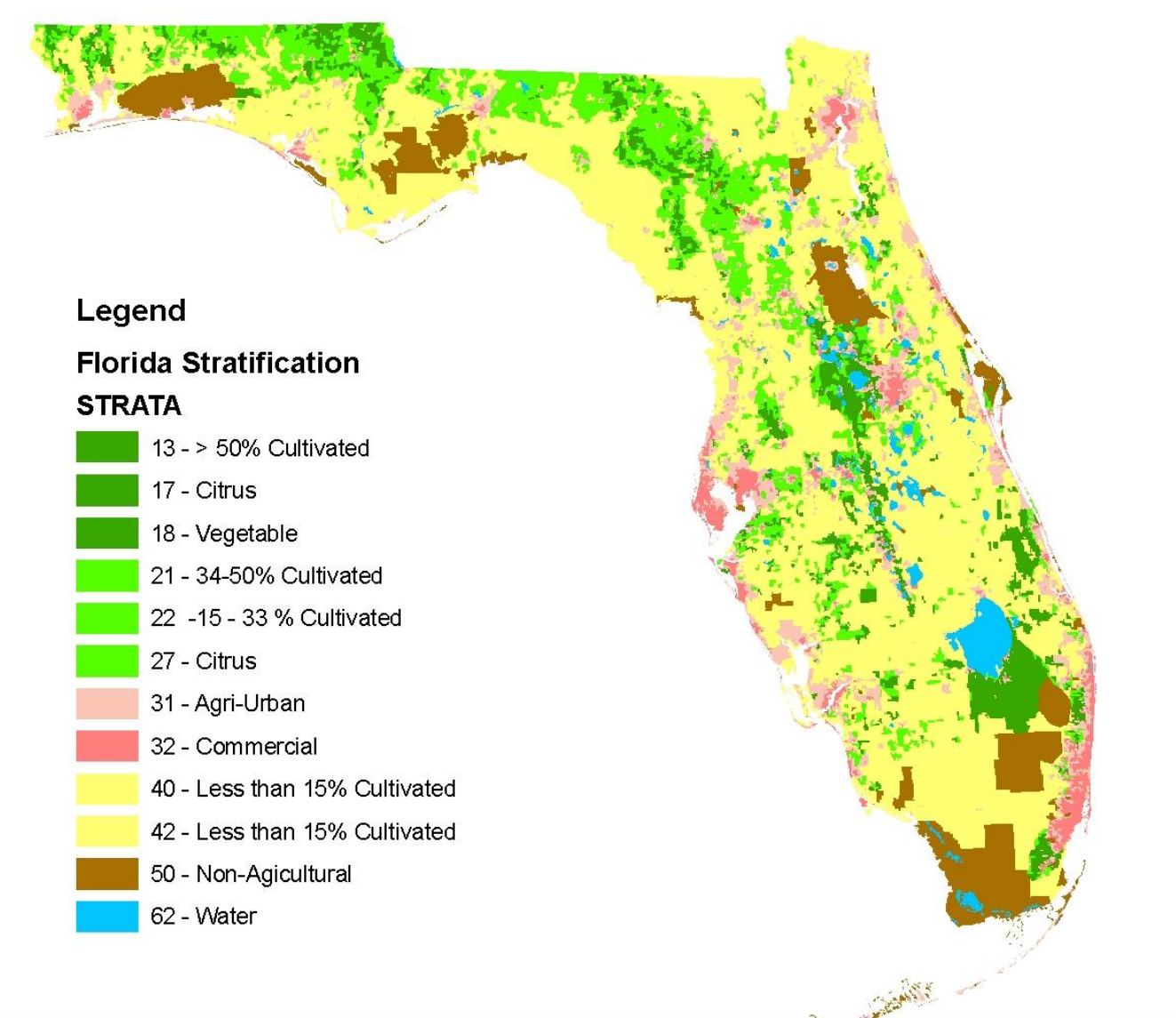

#### JAS Questionnaire

- Enumerators account for all land usage in segment
	- Draw off field location by direct observation
	- Directly link questionnaire to segment photo

#### PACE<sub>2</sub>

#### SECTION D - CROPS AND LAND USE ON TRACT

 $17^{1}$ 

How many acres are inside this blue tract boundary drawn on the photo (map)?.................... Now I would like to ask about each field inside this blue tract boundary and its use during 2000.

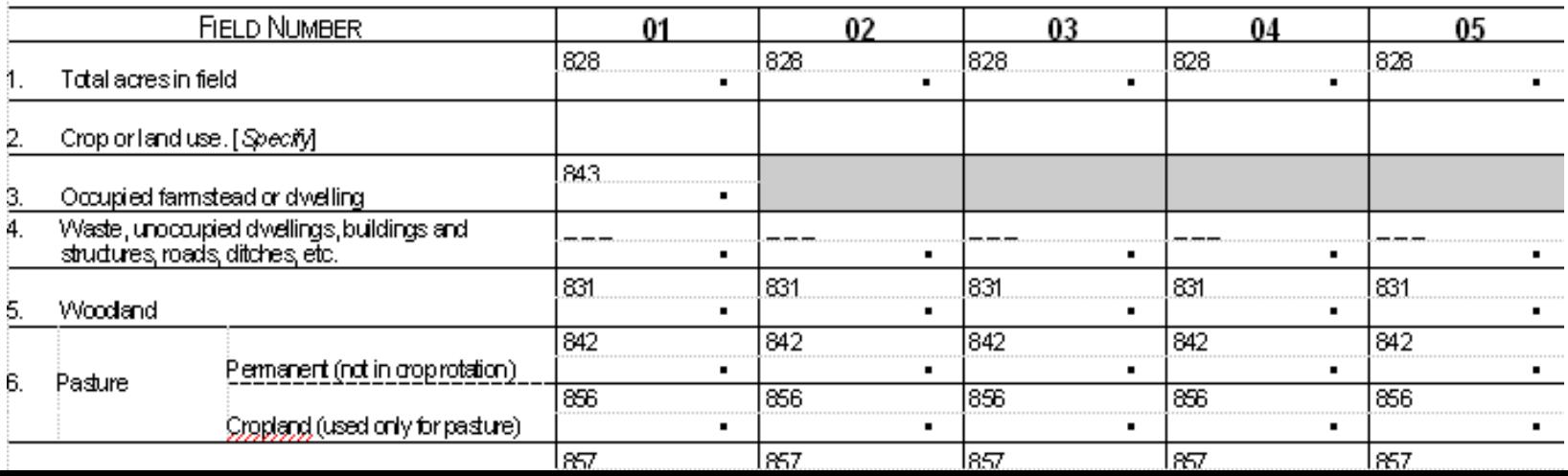

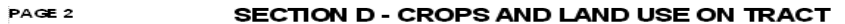

How many acres are inside this blue tract boundary drawn on the photo (map)?. . . . . . . . . . . . . . . . .<br>Now I would like to ask about each field inside this blue tract boundary and its use during 2000.

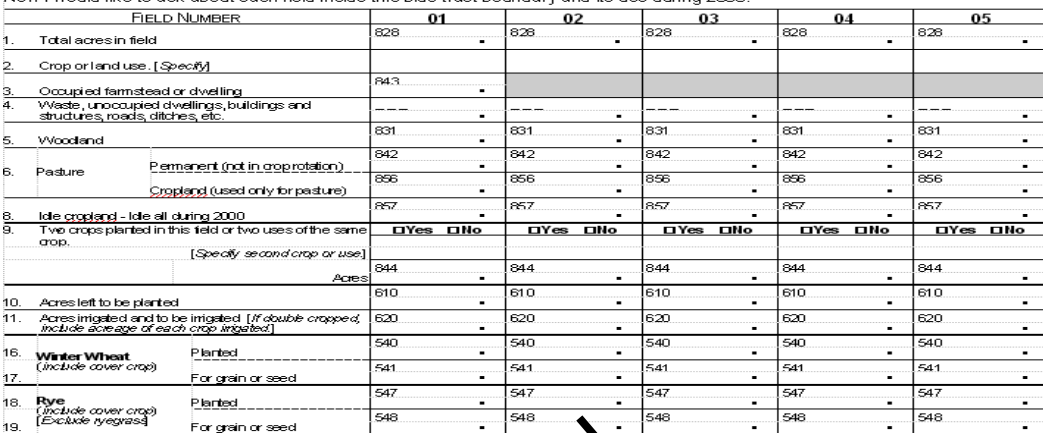

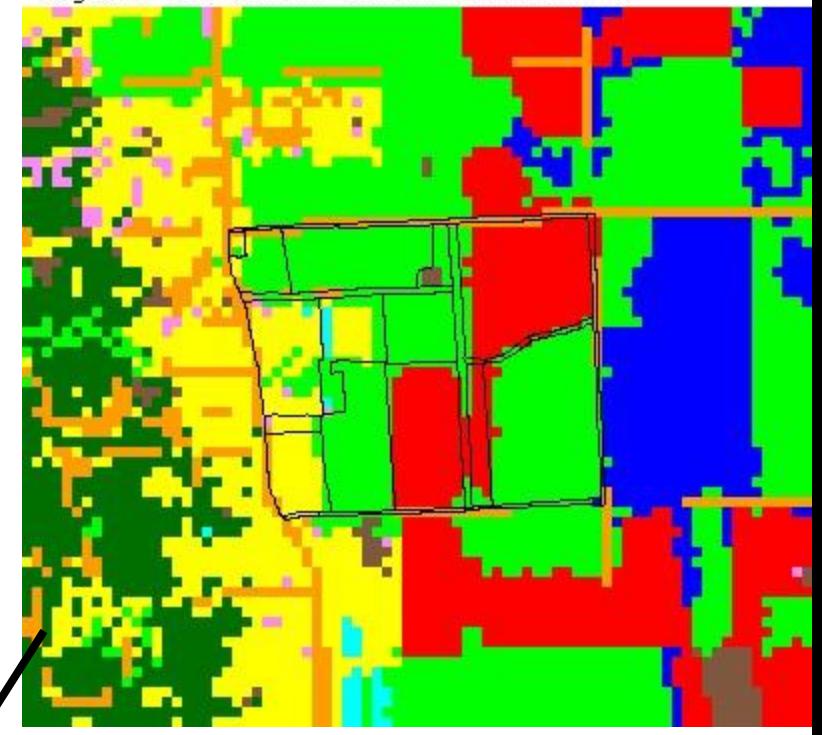

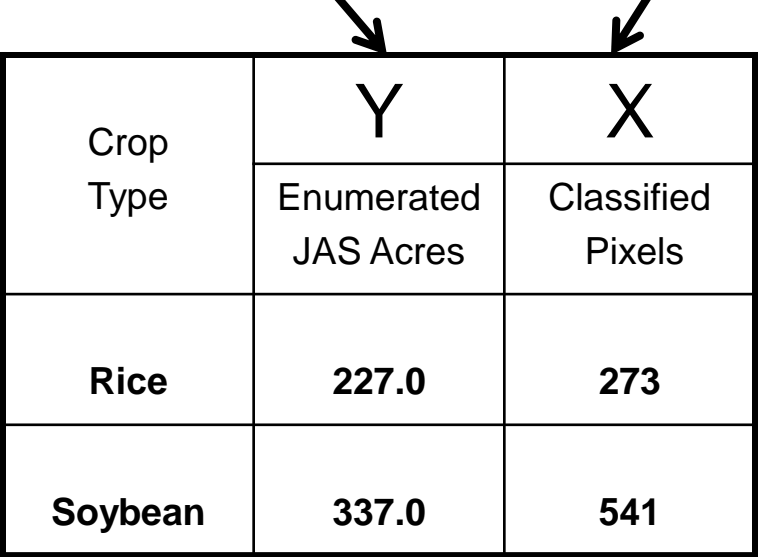

SouthEast SAS Users Group 2008, St. Pete Beach, Fl Oct 19-22, 2008

 $\overline{17}$ 

 $\overline{\phantom{a}}$ 

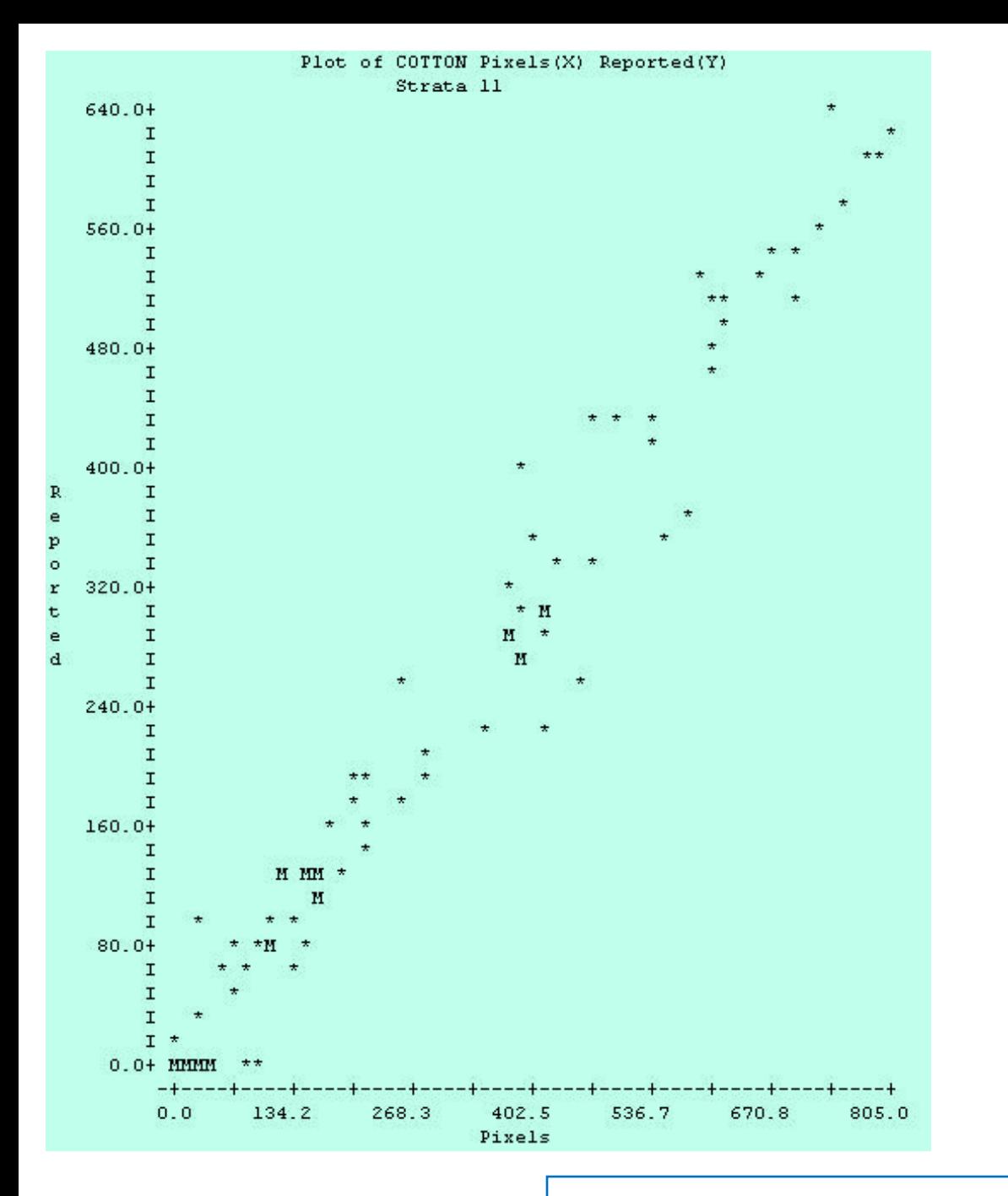

#### Pre-SAS Regression output

SouthEast SAS Users Group 2008, St. Pete Beach, Fl Oct 19-22, 2008

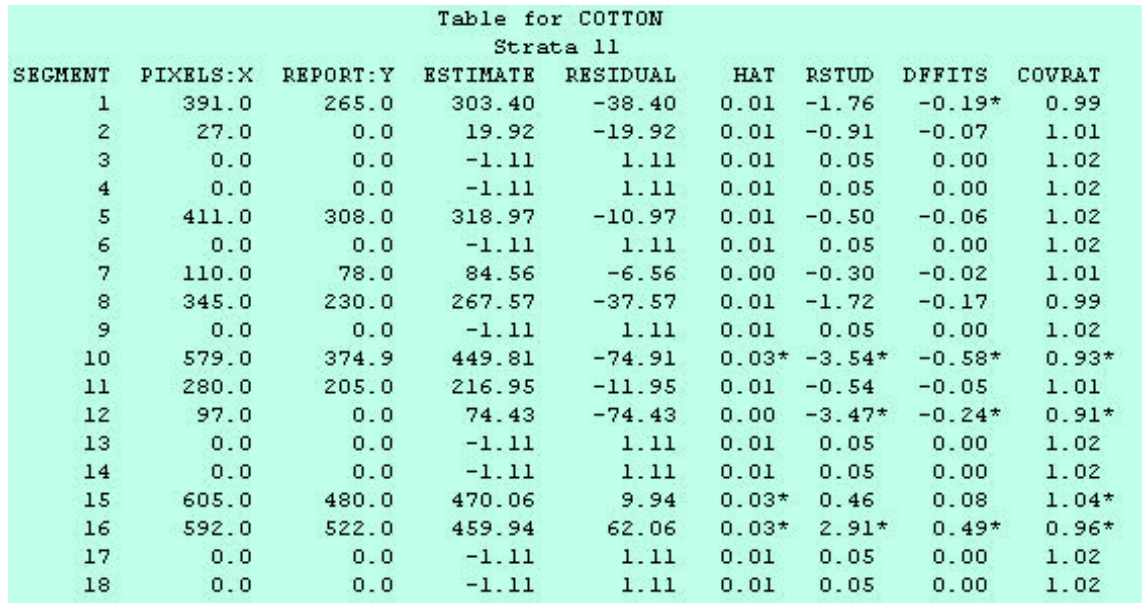

Parameter

Listing

#### Data Listing

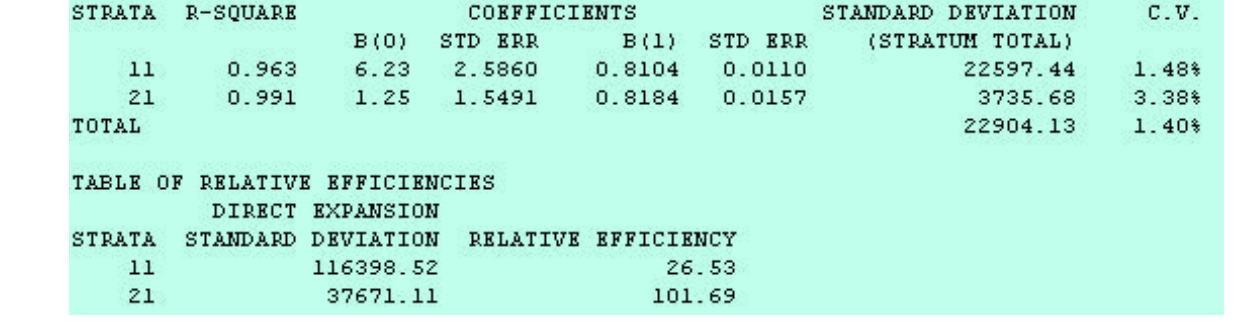

SouthEast SAS Users Group 2008, St. Pete Beach, Fl Oct 19-22, 2008

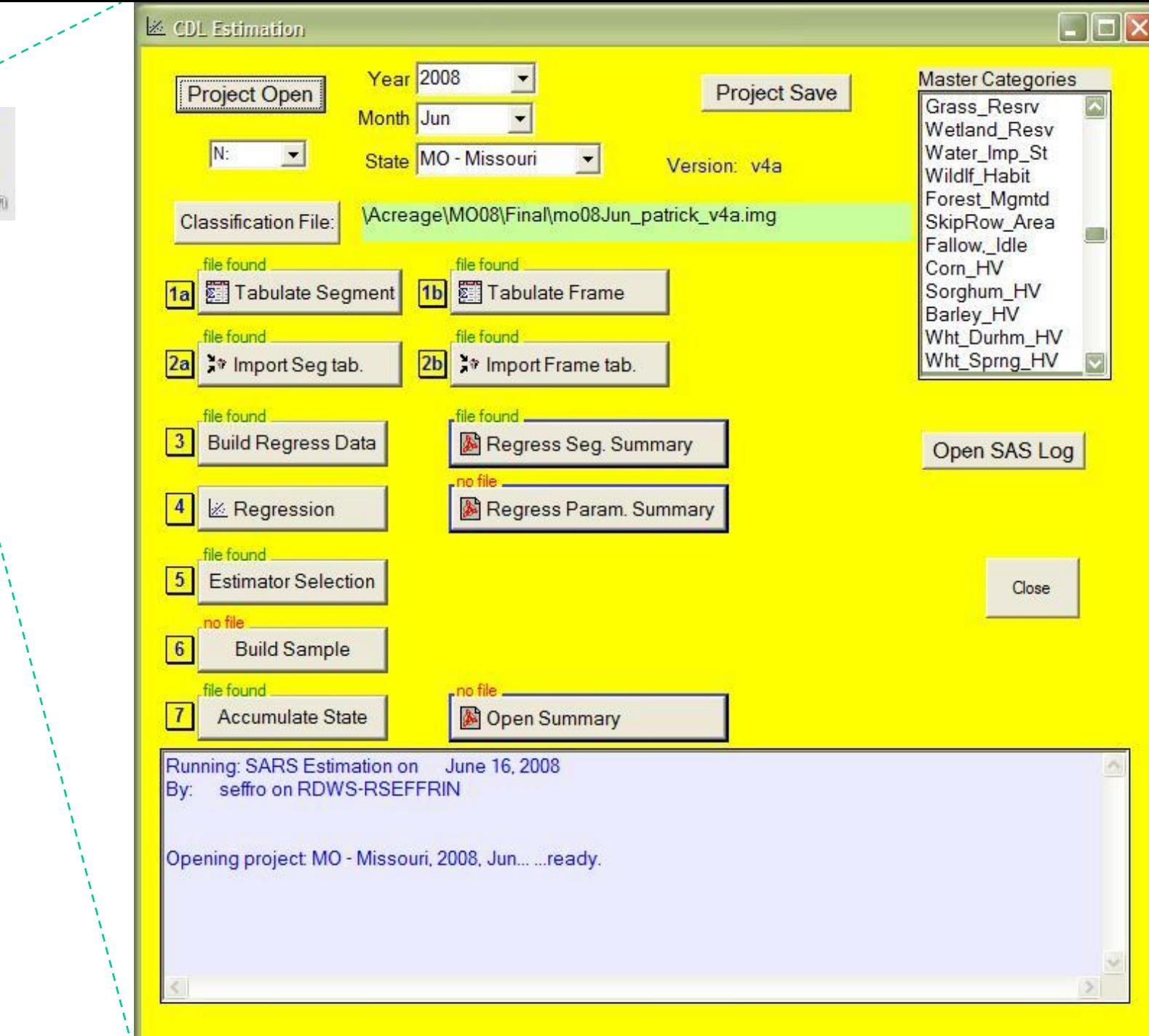

丙

Estimation

# IML Workshop / Stat Studio Steps

- > Launch
- > Generate action menu
- > Run regression
- > Display regression equation
- > Highlight outliers
- > Review outliers

#### Launching IML Workshop / Stat Studio

#### **pb\_Launch\_Reg:**

```
IF ComputerName = 'SARSBATCH2' THEN DO;
    Program = '"C:\...\statstudio.exe"';
    inProg = "'C:\...\...\ActionMenuScatterPlot_5.sx"';
END;
ELSE DO;
    Program = '" C:\...\ \IMLWorkshop.exe"';
    inProg = "'C:\...\...\ ActionMenuScatterPlot_5.iml"';
END;
rc = OPTSETN('XWAIT', 0);
rc = OPTSETN('XSYNC', 0);
```
#### Launching IML Workshop / Stat Studio

```
Parameters = ' -d State=' || StatePost ||
             ' -d Year=' || Year2 ||
             ' -d Version='|| Version ||
             ' -d LibDir=' || PathFinal ||
             ' -d inFile=' ||'Regression_Build_'|| Version ;
  ProgLaunch = Program || inProg || Parameters;
  rc = SYSTEM ( ProgLaunch );
  rc = OPTSETN('XWAIT', 1);
  rc = OPTSETN('XSYNC', 1);
```
#### **RETURN;**

File Edit View Program Graph Analysis Tools Window Help

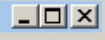

#### <sup>行→</sup>|台マ目目昌|<del>〆</del>≒集り||国|2| ▶ M ■ Ⅱ | ■| ■| ロ  $-10 \times$ 图 ActionMenuScatterPlot\_5.sx  $7 \triangleq$ Import the NBSTAB. 1st files across districts using Import NBS-TAB.sas \*/  $/*-TODO$ Add columns to DoDialogGetListItems (Strata) of seg. counts, .. Brush scatterplot by % good ground truth Print state, year, district, strata, cover to log/output Program Outline: Get command line parameters Build variable names Create a SAS dataset to hold deleted segments if not already ex ▼ Sort the regression build file ⊻⊡

ActionMenuScatterPlot 5

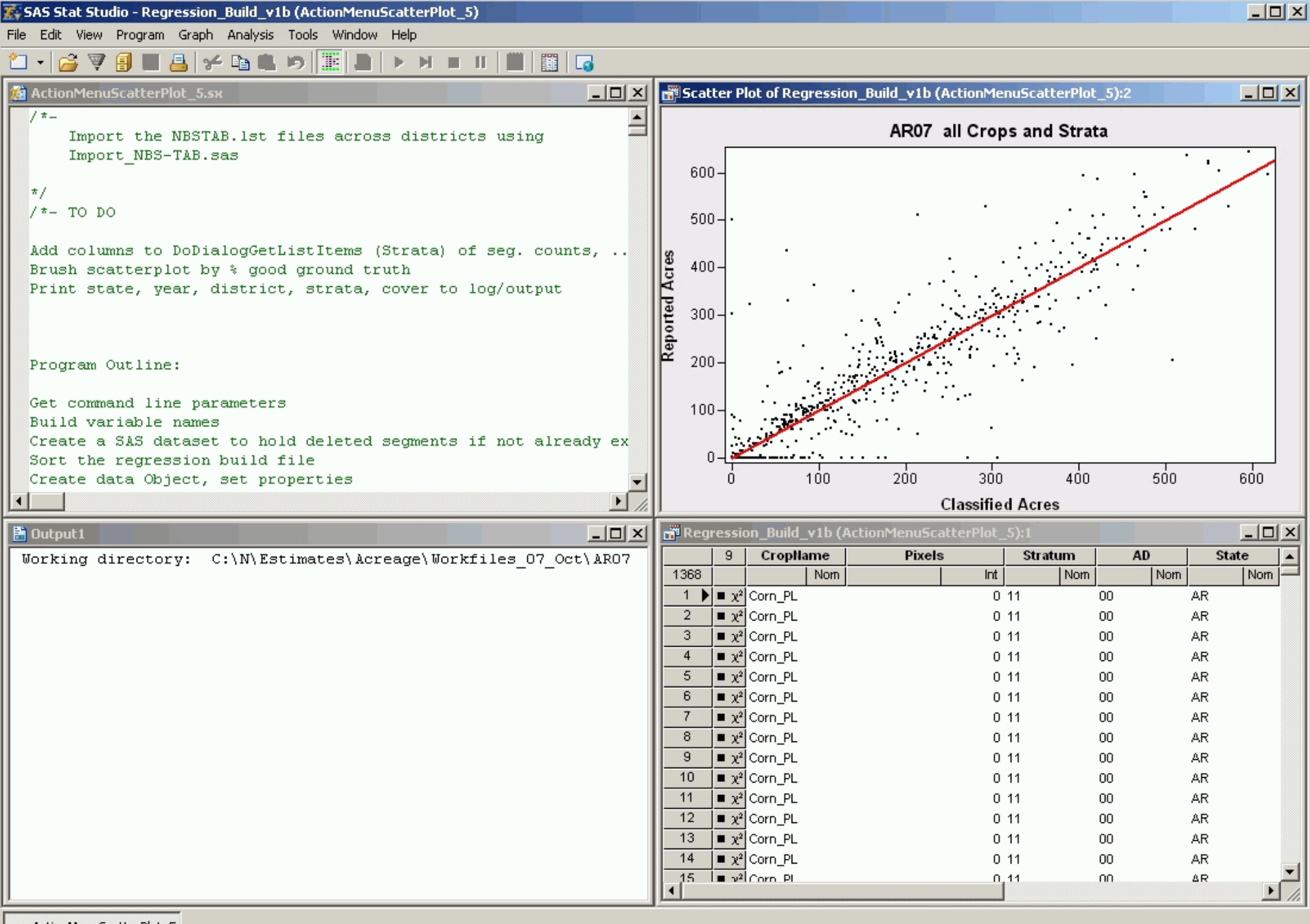

ActionMenuScatterPlot 5

Ready

# IML Workshop / Stat Studio Steps

- > Launch
- > Generate action menu
- > Run regression
- > Display regression equation
- > Highlight outliers
- > Review outliers

#### Activating Action Menu

F11

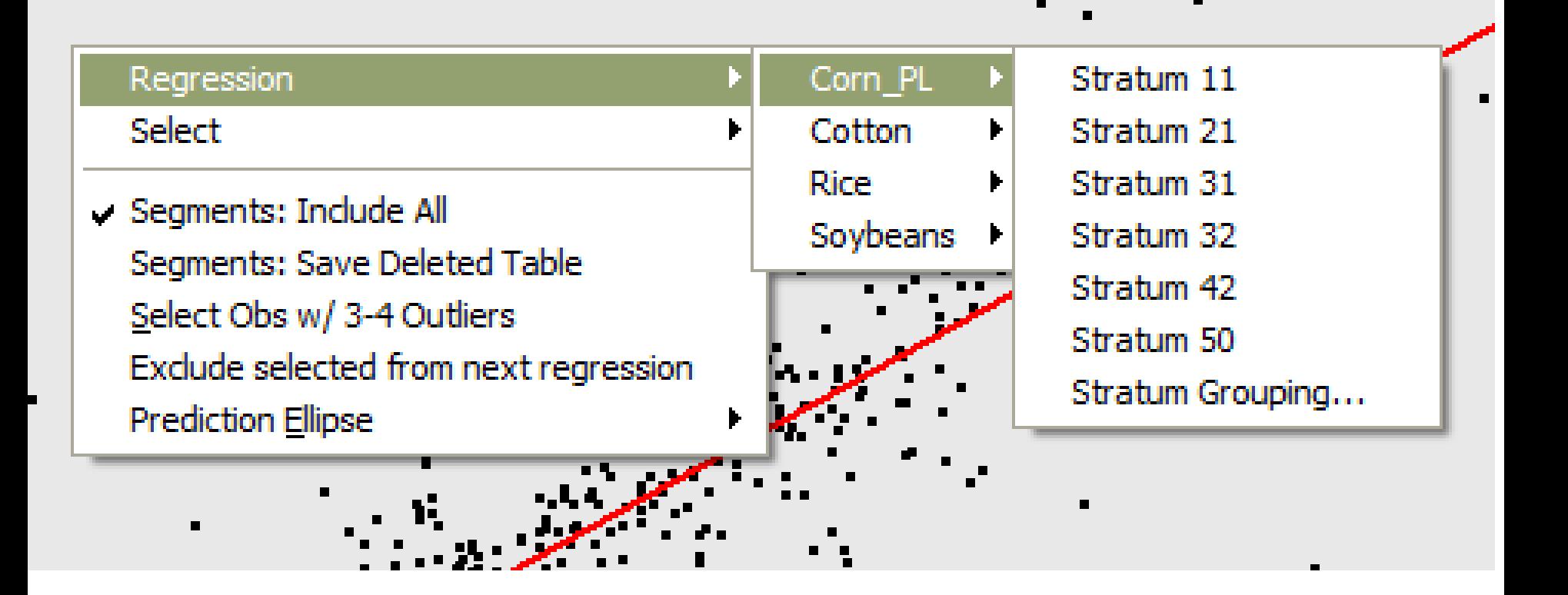

**Create text like:** 

**"Regression\nState AR\nDistrict 01\nCorn\nStrata 11"J**

**uCrop = UNIQUE( allCrop );** *{ also strata, state, district }* **cntCrop = NCOL( uCrop ) ;** *{ also strata, state, district }*

**TotMenuItems = cntState\*cntDist\*cntCrop\*cntStrat; Counts = cntState || cntDist || cntCrop || cntStrat; Permies = J( TotMenuItems, NCOL(Counts), 0 );**  $Row = 0$ 

Build indexes of possible combinations

```
DO i1 = 1 TO Counts[1];
 DO i2 = 1 TO Counts[2];
  DO i3 = 1 TO Counts[3];
   DO i4 = 1 TO Counts[4];
    Row =Row + 1;
    IF Counts[1] = 1 THEN Permies[Row,1]=0; ELSE Permies[Row,1]=i1;
    IF Counts[2] = 1 THEN Permies[Row,2]=0; ELSE Permies[Row,2]=i2;
    IF Counts[3] = 1 THEN Permies[Row,3]=0; ELSE Permies[Row,3]=i3;
    IF Counts[4] = 1 THEN Permies[Row,4]=0; ELSE Permies[Row,4]=i4;
   END;
  END;
 END;
END;
```
Define the root of menu, create arrays to hold results

**sMenuBase\_Reg = "Regression\n"J; sCode\_Reg = 'RUN OnLSRegression; '; sCode\_Group = 'Group...'; LengthFiller = " "; aMenuStr = J( TotMenuItems, 1, sMenuBase\_Reg + LengthFiller );**

Apply the root of menu, cascading menues to Plot

**plot.AppendActionMenuItem( aMenuStr[1], aMenuCodeSel[1] + aMenuCodeReg[1] );**

**/\*- Append rest of menus to roots \*/ DO i = 2 TO TotMenuItems; plot.AppendActionMenuItemToGroup( aMenuStr[1],aMenuStr[i] ,aMenuCodeSel[i]+Code\_Reg );**

**END;**

SouthEast SAS Users Group 2008, St. Pete Beach, Fl Oct 19-22, 2008

#### **Create text like: "Regression\nCorn\_PL\nStrata 11"J**

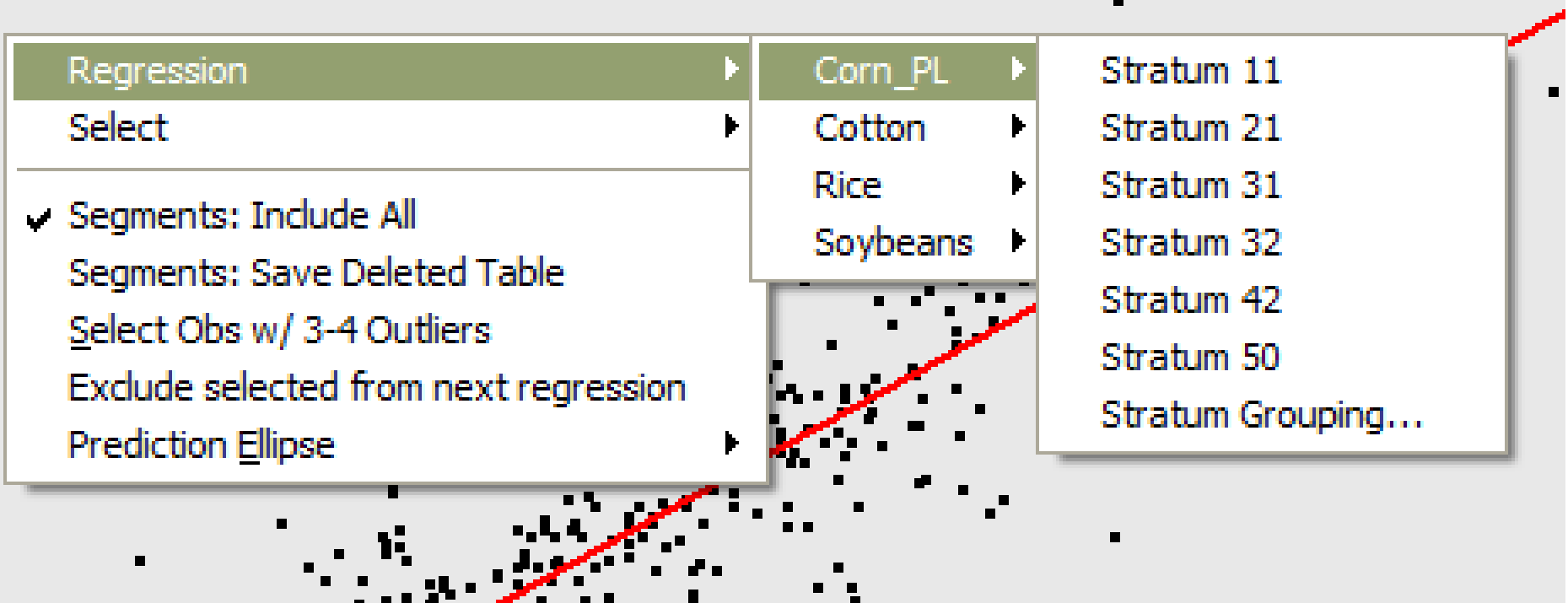

### Using the Action Menu

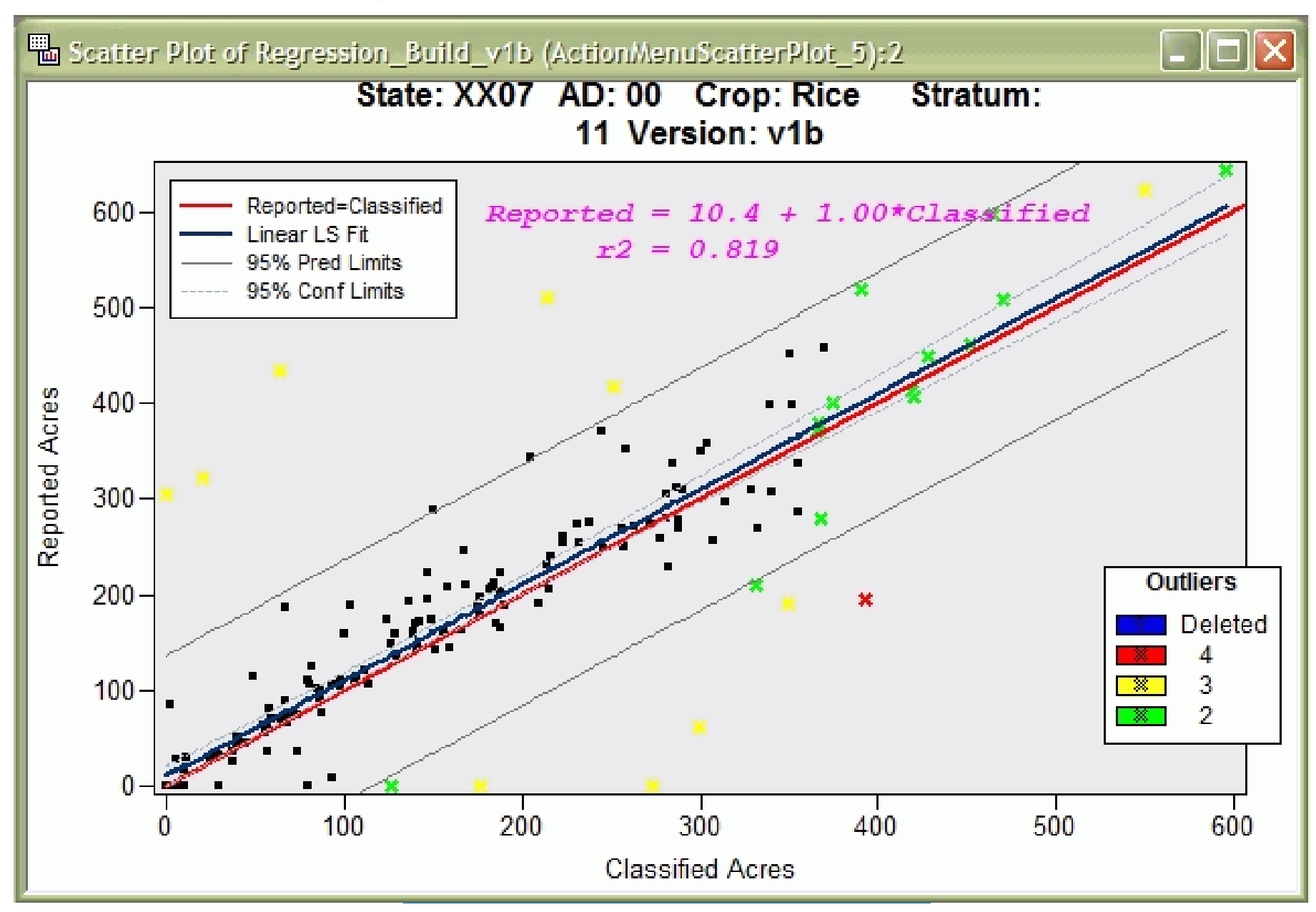

# IML Workshop / Stat Studio Steps

#### > Launch

#### > Generate action menu

#### > Run regression

- > Display regression equation > Highlight outliers
- 
- > Review outliers

#### Run the Regression

**SUBMIT***< …some variables to pass, SAS language will see as macro variables…> ;* **ODS OUTPUT ANOVA = oAnovaFits Fitstatistics = oFitstatistics ParameterEstimates = oParameterEstimates ;**

## Run the Regression

**proc reg data=RegIn TABLEOUT ; &ModelStat : model &yVarName = &RegXVarNames / cl ADJRSQ AIC BIC CP EDF GMSEP JP MSE …; &WhereClause output out = RegOut p = &predName residual = &residName lclm = &lclmName uclm = &uclmName lcl = &lcliName ucl = &ucliName H = &Hat rStudent = &rStudent DFFITS= &DFFITS CovRatio = &CovRatio; quit;**

#### Run the Regression

#### **PROC SQL NOPRINT; CREATE TABLE FileStat** *<… query to merge regression parameters from ODS tables…>*

#### **ENDSUBMIT;**

SouthEast SAS Users Group 2008, St. Pete Beach, Fl Oct 19-22, 2008

# IML Workshop / Stat Studio Steps

- > Launch
- > Generate action menu
- > Run regression
- > Display regression equation
- > Highlight outliers
- > Review outliers

#### *Reported = 10.4 + 1.00\*Classified R2 = 0.819*

SouthEast SAS Users Group 2008, St. Pete Beach, Fl Oct 19-22, 2008

- **plot.DrawRemoveCommands("Regress Equation");**
- **declare DataObject RegParms;**
- **RegParms =DataObject.CreateFromServerDataSet(FileStat);**
- **RegParms.GetVarData( "Intercept", Reg\_Intercept);**
- **RegParms.GetVarData( "Slope", Reg\_Slope);**
- **RegParms.GetVarData( "R\_Square", Reg\_r2);**
- **Reg\_Eq = CONCAT( 'Reported = '**
	- **,STRIP(PUTN( Reg\_Intercept, '4.2' ))**
	- **, ' + ',STRIP(PUTN( Reg\_Slope, '4.2' ))**
	- **, "\*Classified \n\r2 = "J**
	- **,STRIP(PUTN( Reg\_r2, '5.3' )) ) ;**

SouthEast SAS Users Group 2008, St. Pete Beach, Fl Oct 19-22, 2008

**plot.DrawBeginBlock( "Regress Equation" ); plot.DrawPushState(); plot.DrawResetState(); plot.DrawSetTextTypeface( "Courier New" ); plot.DrawSetTextStyle( STYLE\_BOLDITALIC ); plot.DrawSetTextColor( MAGENTA ); plot.DrawSetTextSize( 11 ); plot.DrawSetTextAlignment( ALIGN\_LEFT, -1 ); plot.DrawText( 30, 93, Reg\_Eq ); plot.DrawPopState(); plot.DrawEndBlock();**

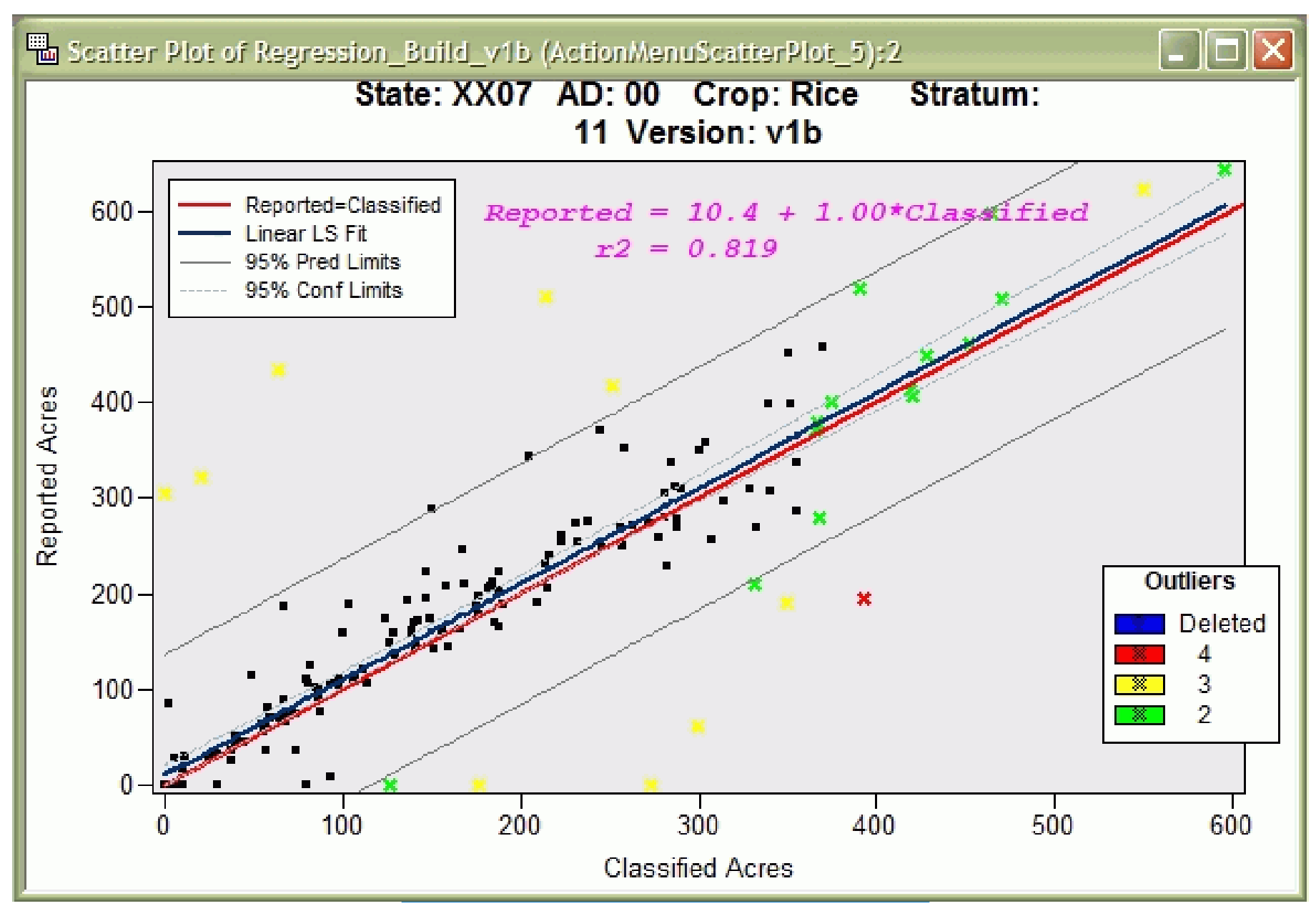

# IML Workshop / Stat Studio Steps

- > Launch
- > Generate action menu
- > Run regression
- > Display regression equation
- > Highlight outliers
- > Review outliers

#### **Define thresholds**

**PCR = 2; dobjOut.GetObsNumbersInAnalysis( AnalyCnt ); FN = NROW( AnalyCnt ); HatCR = 2\*PCR/FN; CovCR = 6/FN; DffCR = 2\*SQRT( PCR/FN ); RstCR = 2.0;** 

#### **Tally outliers**

- **dobjOut.GetVarData( "Hat" , Hat ); IF Hat[j] > HatCR THEN DO; OutLier[j] = OutLier[j]+1; OutIndi[j] = OutIndi[j]+1;**
- **END; {for all outlier indicators}**
- **dobj.AddVar("OutCount", "Outlier Count,1-4", OutLierTemp);**
- **Out4 = LOC(OutLierTemp=4); OutSel34 = LOC(OutLierTemp>2);**

**Change marker and color**

#### **IF NCOL(Out234)>0 THEN plot.SetMarkerShape( Out234, MARKER\_X );**

#### **IF NCOL(Out4) > 0 THEN DO; plot.SetMarkerColor( Out4, RED ); END;**

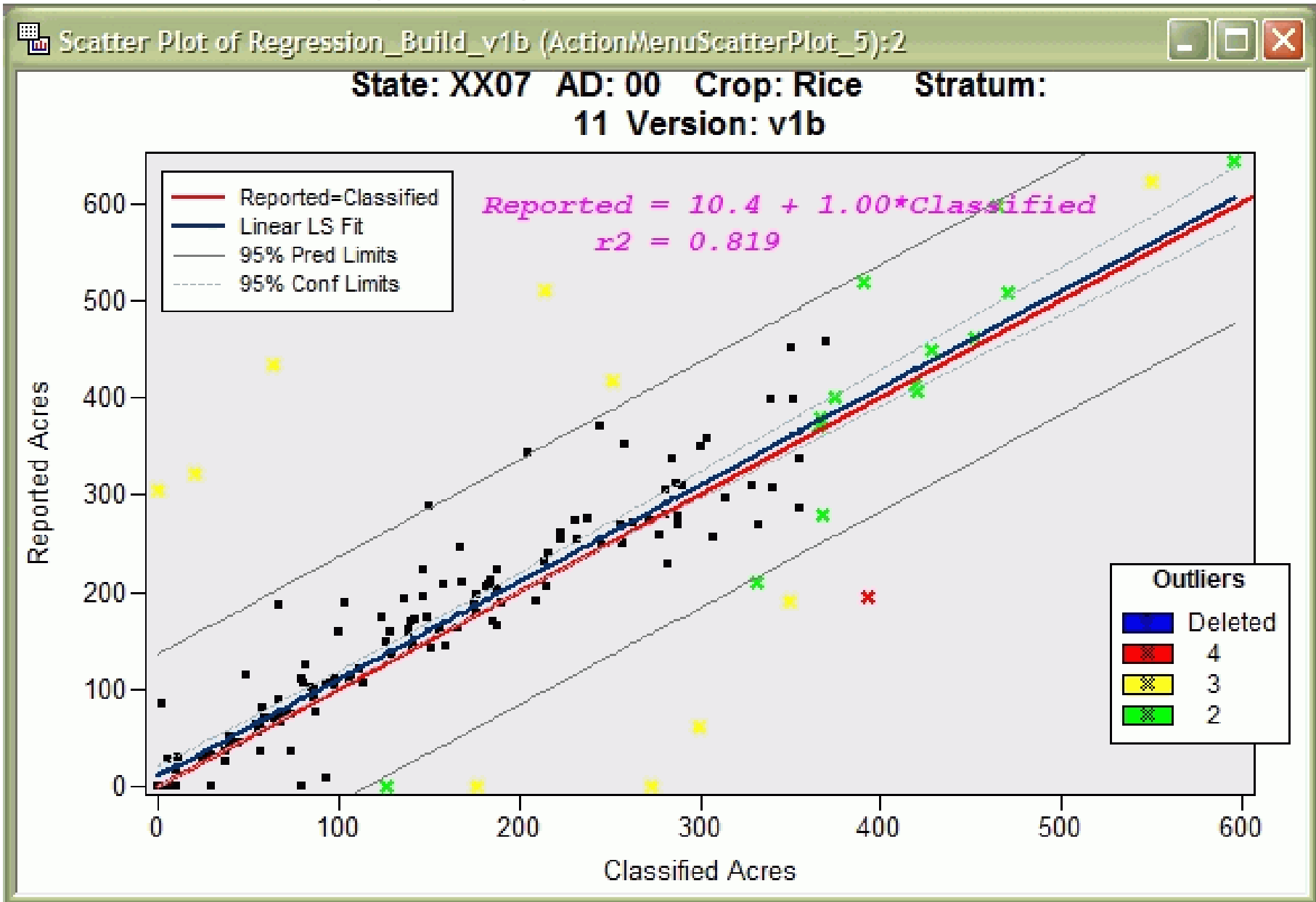

#### **Table: outliers, counts, colors**

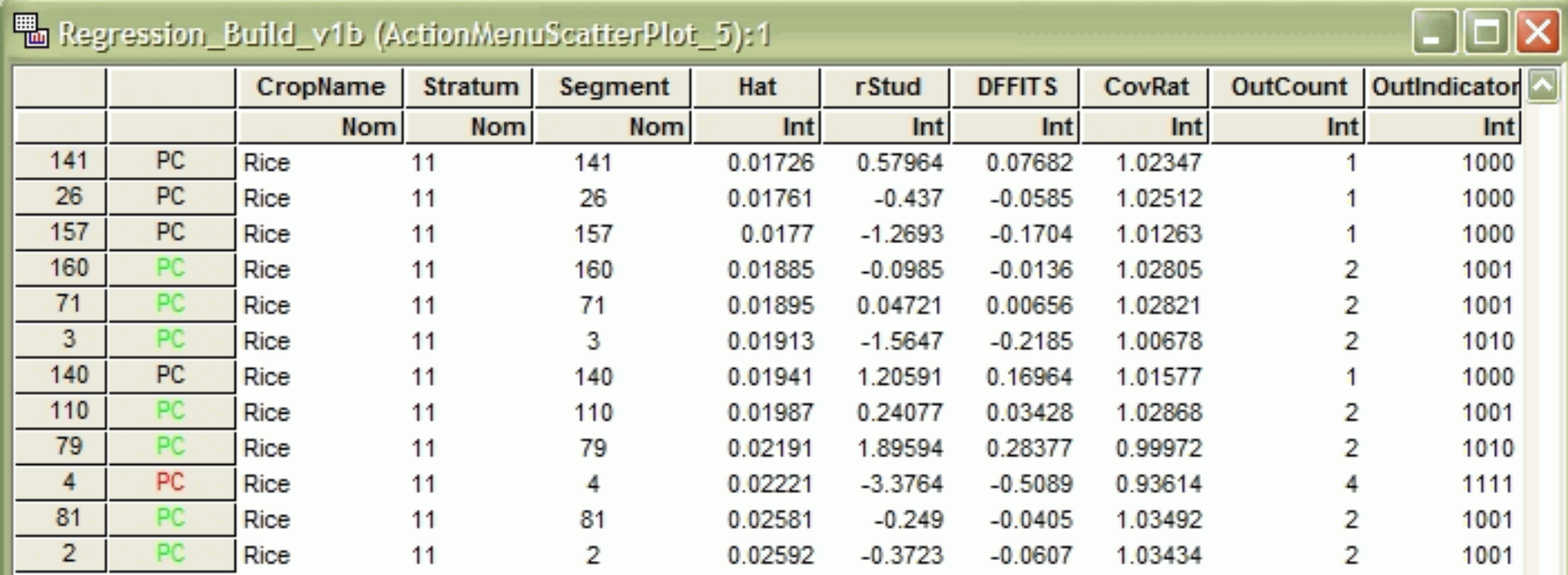

# IML Workshop / Stat Studio Steps

- > Launch
- > Generate action menu
- > Run regression
- > Display regression equation
- > Highlight outliers
- > Review outliers

#### Review Outliers

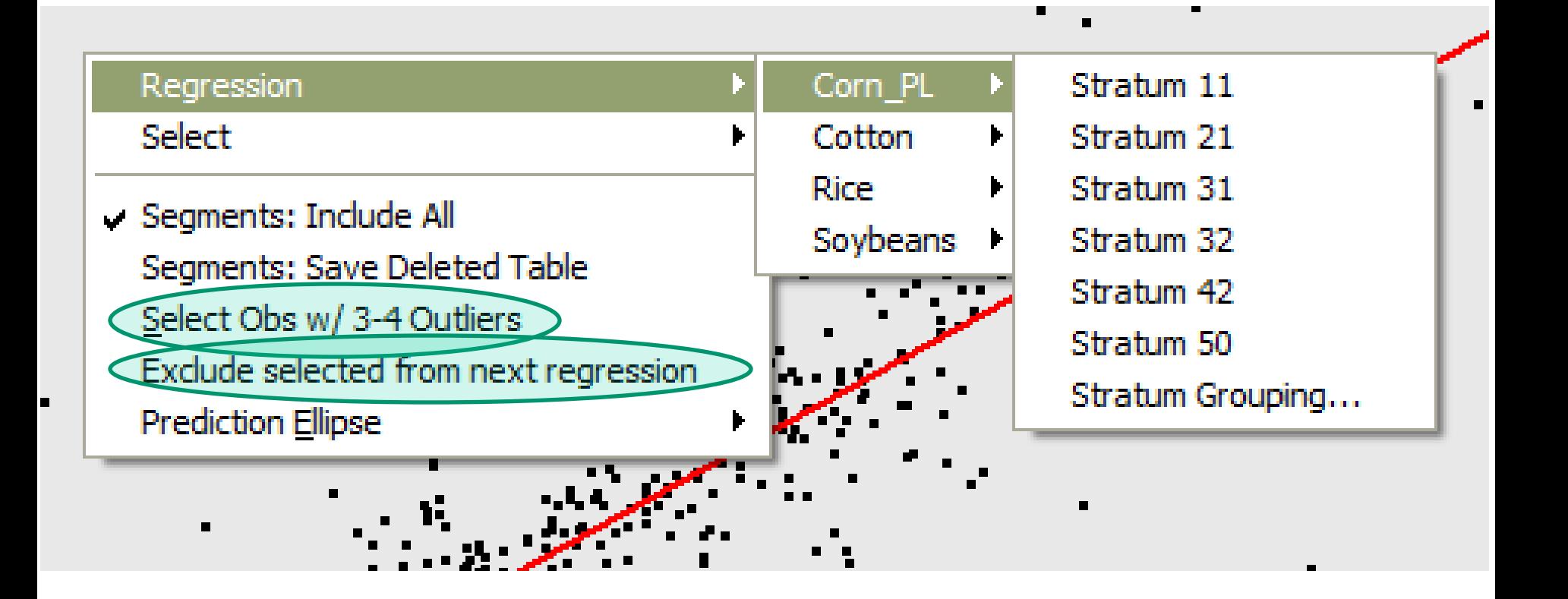

#### Review Outliers

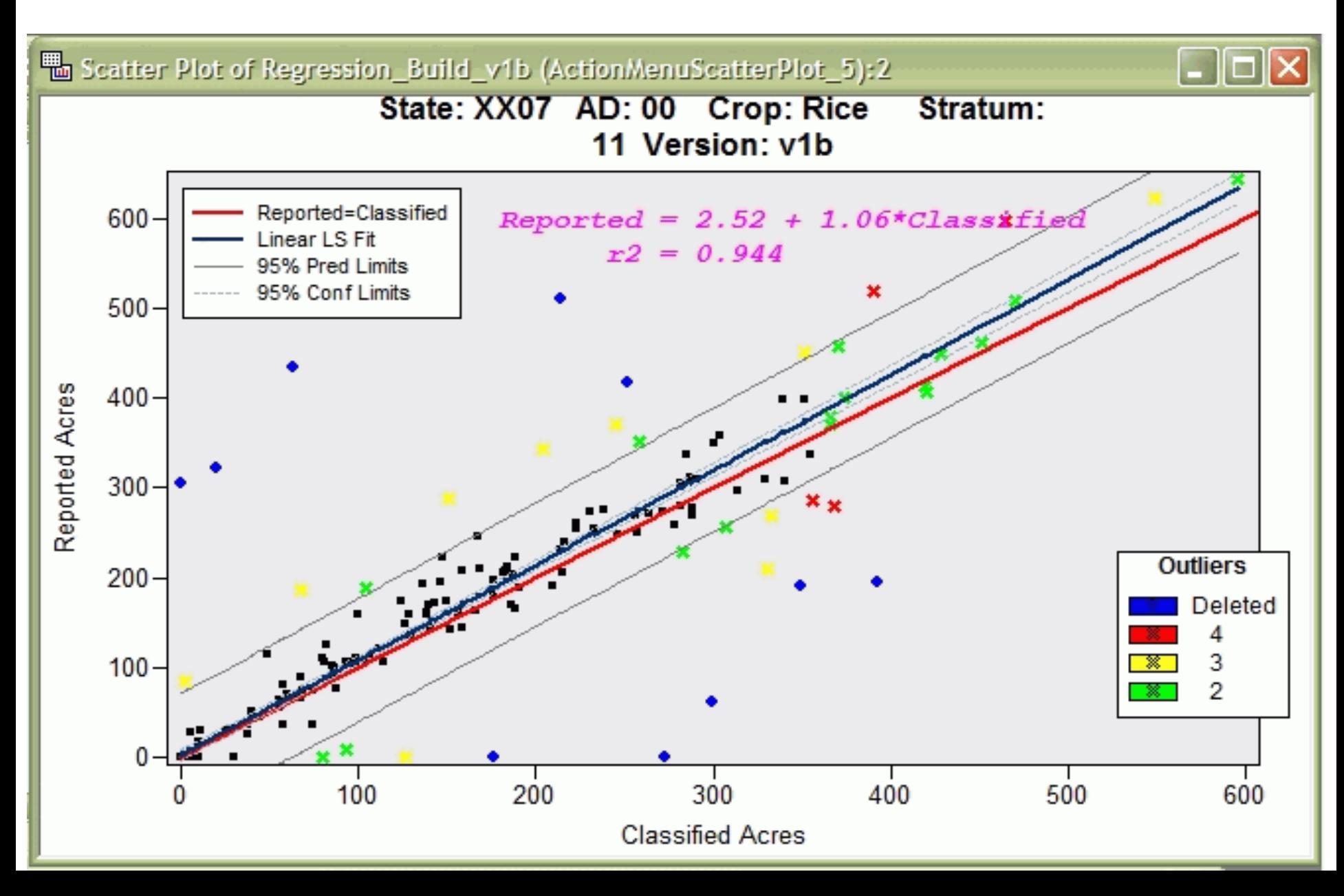

#### Stat Studio Highlights

- -Interactive
- -Linkage between objects
- -Access to rest of SAS through SUBMIT
- -Can manage graphics as named Blocks
- -Power of IML
- -Flexible menu

# Interactive Outlier Review and Regression Analysis  $1n$ Stat Studio

 $\mathbb{Z}$  satisfying  $\mathbb{Z}$  satisfying  $\mathbb{Z}$  and  $\mathbb{Z}$  and  $\mathbb{Z}$  are perturbation of  $\mathbb{Z}$  and  $\mathbb{Z}$ 

**Bob Seffrin Statistician**

**United States Department of Agriculture National Agricultural Statistics Service Research and Development Division Spatial Analysis Research Section**